# **Manuel d'utilisation du bracelet K12**

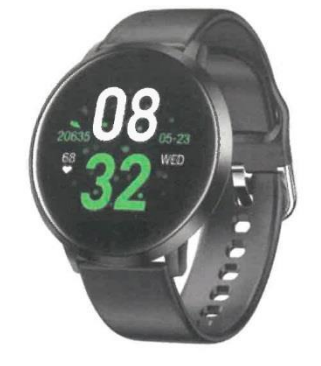

Veuillez effectuer une charge complète avant de l'utiliser. Application : Dafit

# **1. Téléchargement et appairage**

**1.1** Appuyez longuement sur le bouton "home" pour l'allumer.

**1.2** Scannez le code QR suivant pour installer Dafit APP, ou téléchargez "DaFit" depuis App Store, Google Player et ensuite installez-le.

Système pris en charge : Android4.4 et supérieur, iOS 9.0 et supérieur.

**1.3** Entrez dans l'APP pour jumeler l'appareil recherché.

Étape 1: Activez la fonction Bluetooth sur votre téléphone portable; Étape 2: Ouvrez l'application "Da Fit", appuyez sur "Ajouter un appareil" pour l'appairer.

- Lors de la connexion, veillez à ce que l'adresse Bluetooth corresponde à celle de votre bracelet intelligent.

votre bracelet intelligent lors de la connexion

- Maintenez enfoncée la touche " home " de l'interface horaire du bracelet intelligent pour vérifier l'adresse Bluetooth.

# **2. Caractéristiques du bracelet intelligent**

# **2.1. Interface temps**

**2.1.1 Mise en marche:** appuyez sur la touche "home" et maintenez-la enfoncée pour la mettre en marche.

**2.2.2 Arrêt:** Dans l'interface de l'heure, appuyez longuement sur le bouton "home" pendant 3 secondes pour entrer dans l'interface de l'adresse bluetooth, puis appuyez longuement sur le bouton "home" pour entrer dans le menu suivant et choisissez "power off" et appuyez longuement sur le bouton "home"; ou entrez dans le menu "others" du bracelet intelligent "others", appuyez pour entrer dans le menu "power off" et appuyez longuement sur le bouton "home" pour éteindre.

**2.2.3 Allumer l'écran:** Appuyez sur le bouton d'accueil ou secouez votre poignet pour activer l'écran.

(Important : veuillez activer le "contrôle rapide" dans l'application "Dafit" sur votre téléphone portable).

**2.2 Podomètre:** (Journal des étapes, appui long sur la touche "home" pour vérifier les calories et le kilométrage).

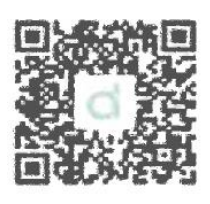

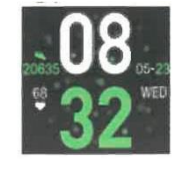

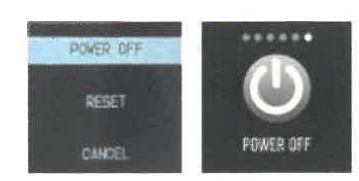

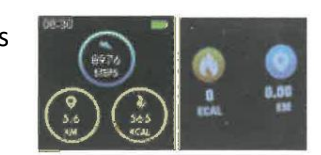

# **2.3 Moniteur de sommeil**

Période de surveillance du sommeil : de 20h00 à 09h00 Assurez-vous de porter le bracelet vice

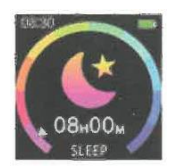

# **2.4. Moniteur de fréquence cardiaque**

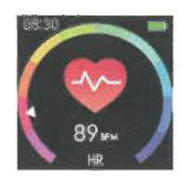

**2.5 Plusieurs sports** (Cliquez pour démarrer dans "Entraînement", vous pouvez trouver plusieurs modes de sport: marche, course, cyclisme, saut, badminton, basket-ball, football, toutes les données d'exercice seront synchronisées avec l'application de téléphone mobile Dafit).

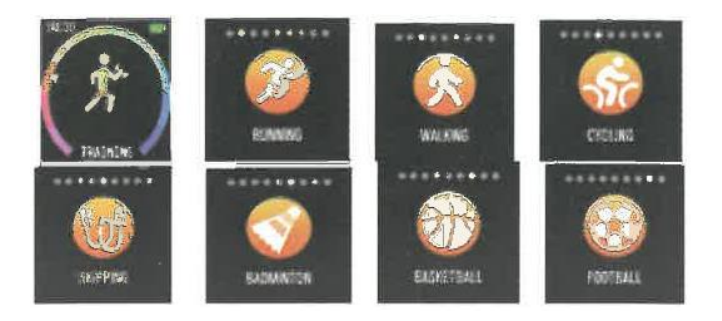

Sélectionnez le mode sport souhaité, lancez le test et affichez toutes les données d'exercice: kilométrage, calories, fréquence cardiaque, comme indiqué sur l'image ci-dessous; appuyez longuement sur la touche "home" pour mettre en pause ou quitter le test sport.

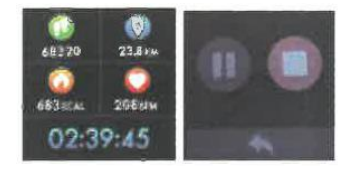

**2.6. Moniteur de pression sanguine** (assurez-vous d'être détendu lors de la prise de la tension artérielle).

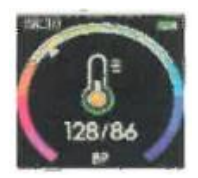

#### **2.7. Moniteur d'oxygène dans le sang**

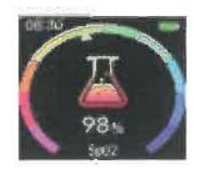

**2.8. Notifications push** (Activez l'application Dafit "Notifications" application sociale telle que Facebook, Twitter, Skype, etc.)

**Faites attention aux paramètres du téléphone mobile Android**: Dafit app/Notification/Accessibilité pour activer "Dafit" Il est important de suivre les étapes de configuration suivantes pour permettre à la montre de recevoir des notifications :

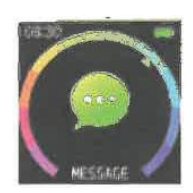

Découvrez une application de téléphonie mobile telle que Wechat : Wechat/about-me/settings/information des nouveaux messages et affichage de tous les détails des messages DOIT être activé.

Paramètres du téléphone portable: Wechat/à propos de moi/notifications doivent avoir toutes les options activées, comme l'autorisation des notifications, des publicités, l'affichage des aperçus, etc.

Veuillez vous assurer que votre wechat/QQ/Skype n'est PAS connecté et en ligne sur votre ordinateur, sinon le message reçu sur le mobile ne pourra pas être synchronisé sur la montre car l'ordinateur a déjà reçu la notification.

avec l'APP, non connecté avec le bluetooth du téléphone mobile, les appels entrants ne peuvent pas être synchronisés sur la montre.

(si le téléphone mobile est équipé de Bluetooth, les appels entrants ne peuvent pas être synchronisés sur la montre).

# **2.9 Capture à distance**

**Android:** Allumez l'application Dafit, à partir du bracelet intelligent, entrez dans l'"obturateur", secouez le bracelet ou cliquez pour prendre la photo.

**IOS:** Insérez l'"obturateur" du bracelet intelligent, assurez-vous d'activer l'appareil photo mobile, secouez le bracelet ou cliquez sur "Accueil" pour prendre la photo.

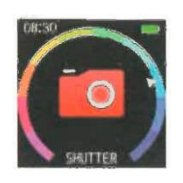

**2.10 BT Music** (Entrez dans la musique BT, cliquez pour faire une pause ou continuer, tapez << pour lire la dernière chanson, tapez >> pour lire la chanson suivante)

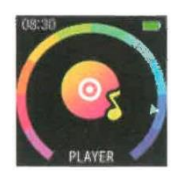

**2.11 Autre** (changement d'interfaces différentes, chronomètre, sourdine, redémarrage, appui long sur la touche "home" pour éteindre, réglage de la luminosité)

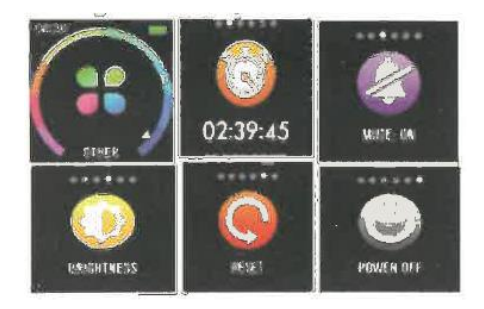

# **3. Fonctions de l'application Dafit**

#### **3.1 Synchronisation des données**

Toutes les données mesurées par le bracelet intelligent seront synchronisées avec l'application Dafit sur le téléphone portable, par exemple les pas, le moniteur de sommeil, la fréquence cardiaque, la pression artérielle/oxygène sanguin et d'autres données comme ci-dessous (si les données relatives au sport, au sommeil et à la fréquence cardiaque ne sont pas synchronisées avec l'application Dafit, veuillez déconnecter le bluetooth et le reconnecter).

**3.2 Interface de connexion des bracelets intelligents.**

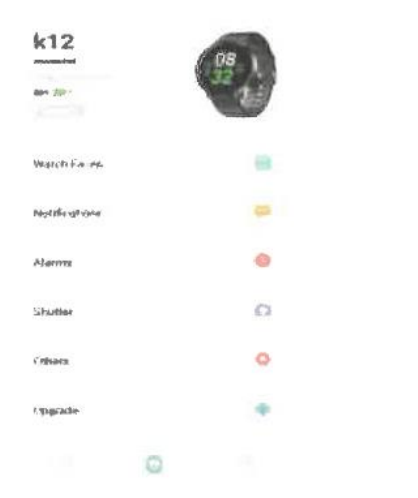

**3.2.1 Cadrans d'horloge (3 options d'interface)**

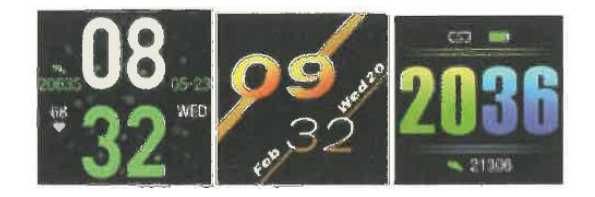

**3.2.2 Notifications** (Activez le push de messages à partir d'applications sociales comme WeChat, Facebook, whatsapp, Twitter, etc.) Faites attention aux paramètres du téléphone mobile Android: Dafit App/Notification/Accessibilité pour activer "Dafit".

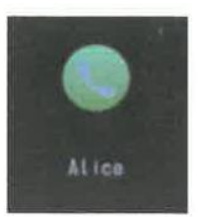

Rappel d'appel: lorsqu'un appel entrant s'affiche sur l'interface du bracelet, vous pouvez appuyer longuement sur le bouton " home " pour rejeter l'appel.

# **3.2.3. Alarmes** (3 options )

**ALARMS** 00:00 00:00 00:00

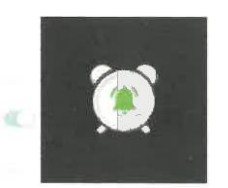

**3.2.4 Obturateur** (entrez dans l'obturateur de l'application Dafit ou la "prise à distance" du bracelet, appuyez sur la touche "home" du bracelet ou secouez le bracelet pour prendre des photos)

**3.2.5 Autre** (Trouver mon bracelet intelligent, Formats d'heure, Régler l'heure de ne pas déranger, Rappel de sédentarité, Affichage rapide, Informations météorologiques.

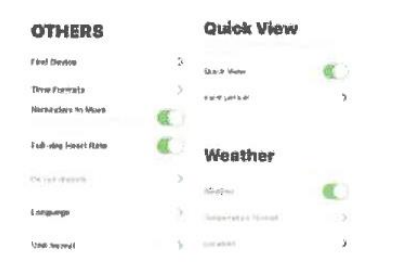

**3.2.5.1 Allumer** "Find device" le bracelet vibre lorsque la connexion bluetooth est réussie entre le téléphone mobile et le bracelet intelligent.

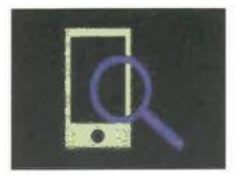

**3.2.5.2 Format de l'heure** (2 options de système 12 et 24 heures)

- **3.2.5.3 Réglage du mode "Ne pas déranger**
- **3.2.5.4 Rappel sur la sédentarité** (période valable de 10h00 à 22h00)

**3.2.5.5 Écran de visualisation rapide**: affichage du réveil (l'activer et choisir la période de temps valide)

**3.2.5.6 Météo** (Activez la météo, choisissez la ville souhaitée ou l'emplacement automatique, la bande affichera la météo de la ville localisée.

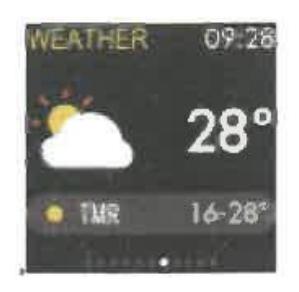

(Remarques: Veuillez noter que les fonctions ci-dessus sont basées sur l'activation et la sauvegarde de la configuration correspondante).

# **Avis de non-responsabilité**

Avertissement : Ce produit n'est pas un dispositif médical. Le SmartBand et ses applications ne doivent pas être utilisés pour le diagnostic, le traitement ou la prévention de maladies. Veuillez consulter des professionnels de la santé avant de modifier vos habitudes d'exercice ou de sommeil afin d'éviter toute blessure grave. Le fabricant se réserve le droit de modifier et d'améliorer la description de toute fonction de ce guide de l'utilisateur et de mettre à jour en permanence le nouveau contenu sans préavis. Ce guide d'utilisation n'est qu'une référence, le smart band en vente est soumis au produit final.